## **Manual > Track Refund Status > Pre-Login**

## **How can I track my Refund Application before logging into the GST Portal?**

The facility to track refund application has been made available in pre-login state for the taxpayers.

1. To track your submitted refund application, navigate to **Services > Refunds > Track Application Status** command.

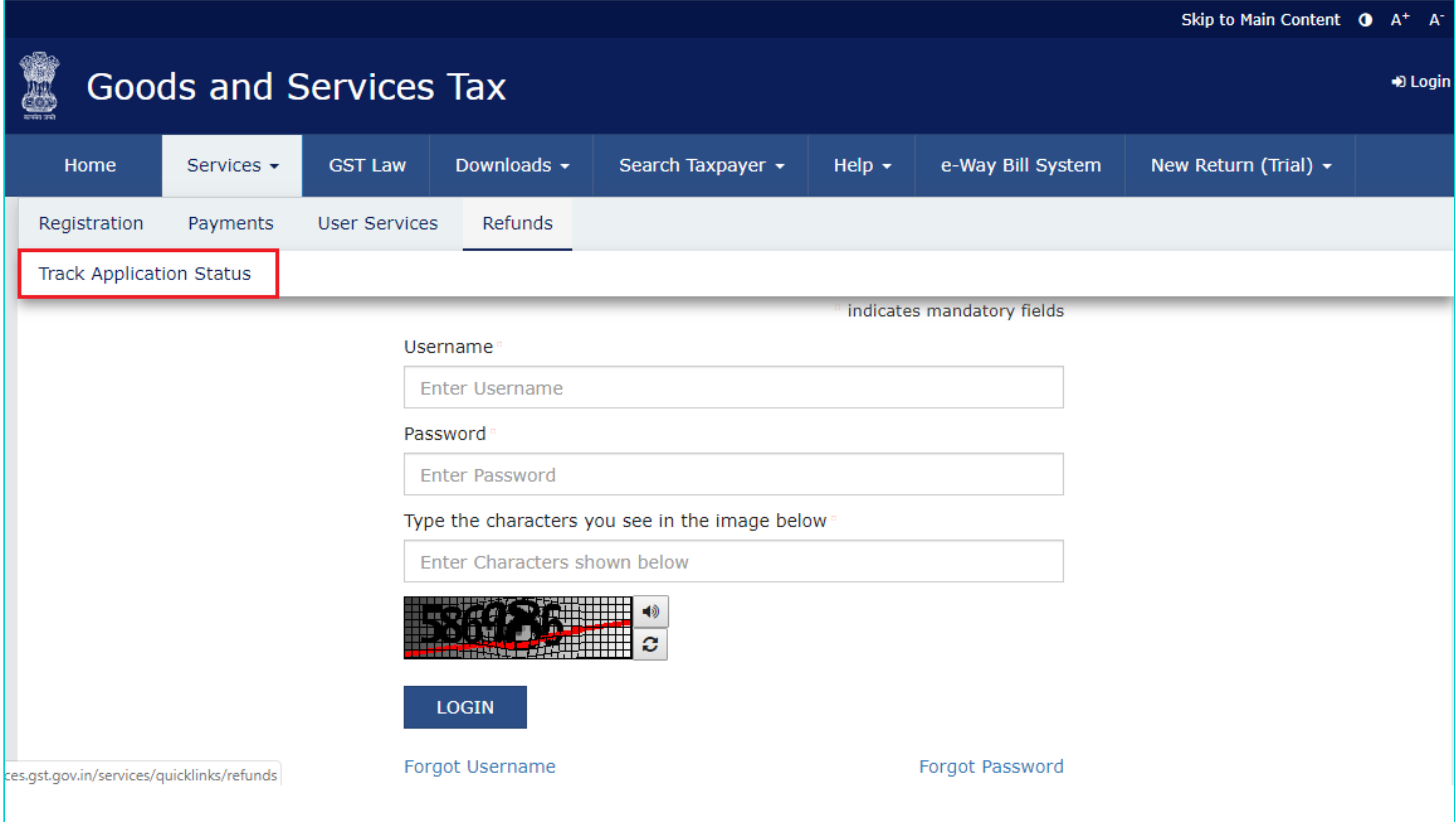

2. Enter the **ARN** and click the **SEARCH** button. The search results are displayed. The search results include the relevant information relating to Refund claims.

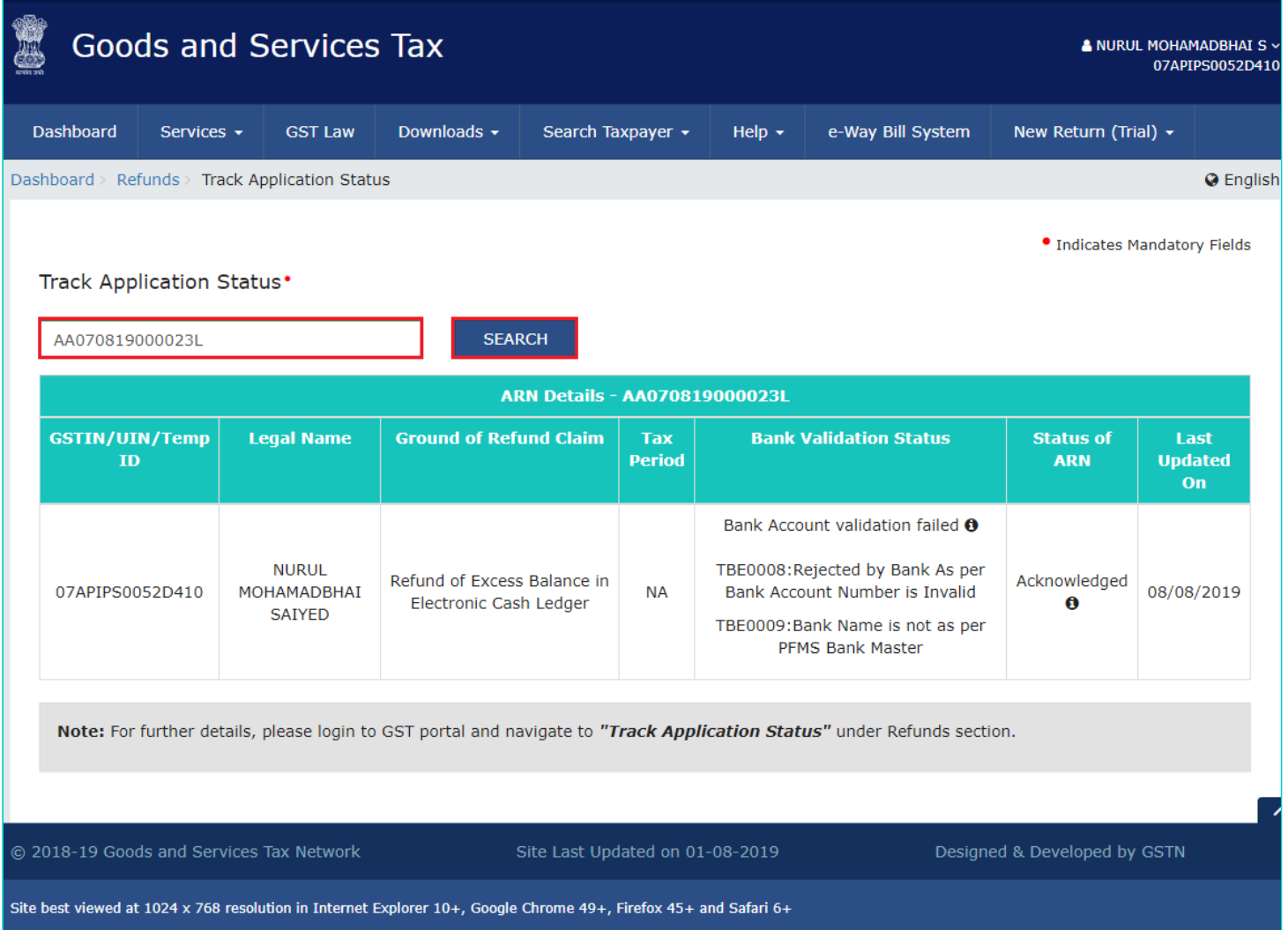

Note: To update your Bank details, you need to login to the GST Portal. [Click](https://tutorial.gst.gov.in/userguide/refund/Track_Refund_Status.htm) here to know more about it.